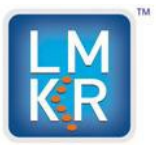

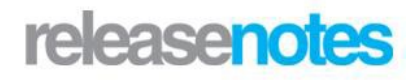

# *Title LMKR Well Planner 2015.0 Release Notes and Install Guide*

©2015 by LMKR Holdings. All rights reserved.

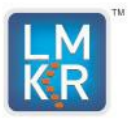

# **Contents**

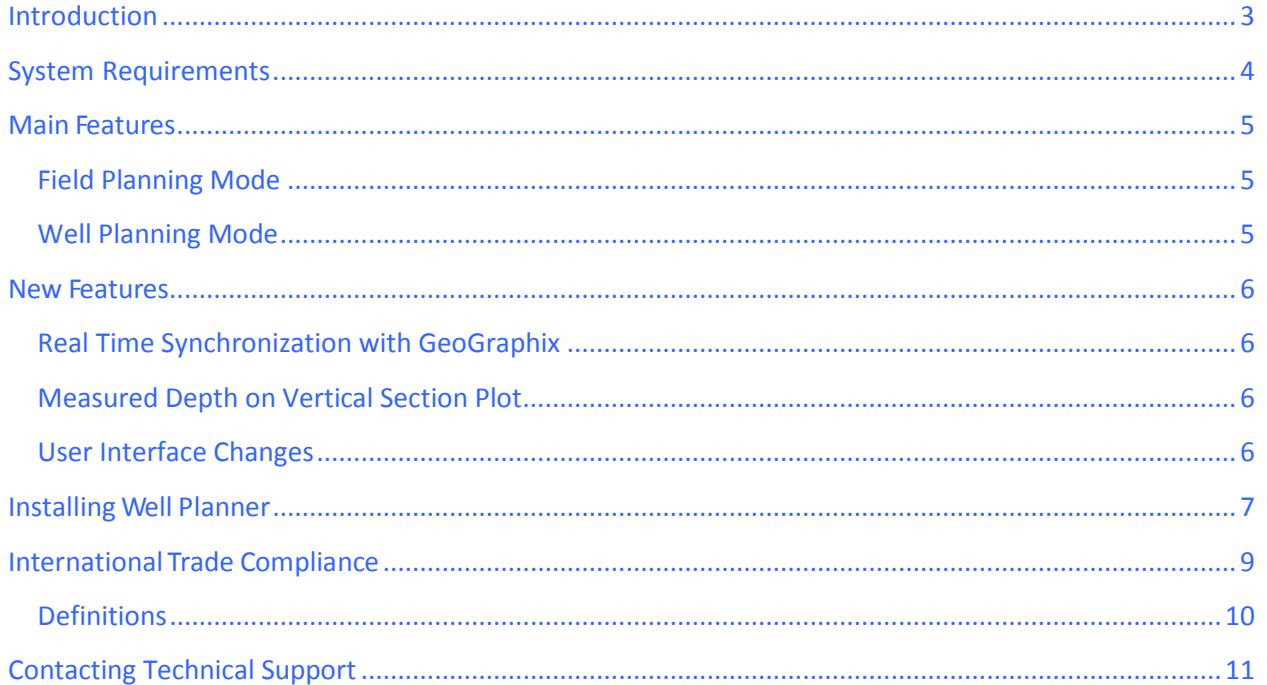

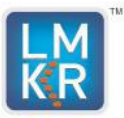

### <span id="page-2-0"></span>**Introduction**

LMKR is pleased to announce the release of Well Planner 2015.0.

This guide provides important information regarding system requirements, and valuable resources that will allow you to get the most out of the LMKR Well Planner 2015.0 release.

To go directly to the sections describing the new items listed for the LMKR Well Planner application, click on the links below:

- **System Requirements**
- **Main Features**
- **New Features**
- **Contact Technical Support**

The Well Planner application, by LMKR, helps you plan wells within LMKR GeoGraphix, Field Planner, and smartSECTION. Well Planner takes target point information from both Field Planner and smartSECTION to create a well path trajectory based on input restrictions. The application exports target and survey data into an Excel spreadsheet, and displays the planned well in a 3D view. Since Well Planner is integrated with LMKR GeoGraphix, data between the two applications is seamlessly transferred.

**NOTE: Registered or trademarked products referred to in this document are the property of their respective owners.**

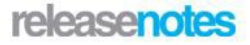

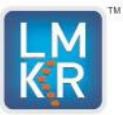

# <span id="page-3-0"></span>**System Requirements**

LMKR Well Planner is available for Windows® 7 64-bit platforms. Before you run the LMKR Well Planner installer on your system, ensure the following requirements are met. The following system requirements are recommended and are provided as general guidelines. If you have any issues or questions regarding the system requirements, contact your technical sales representative or technical support.

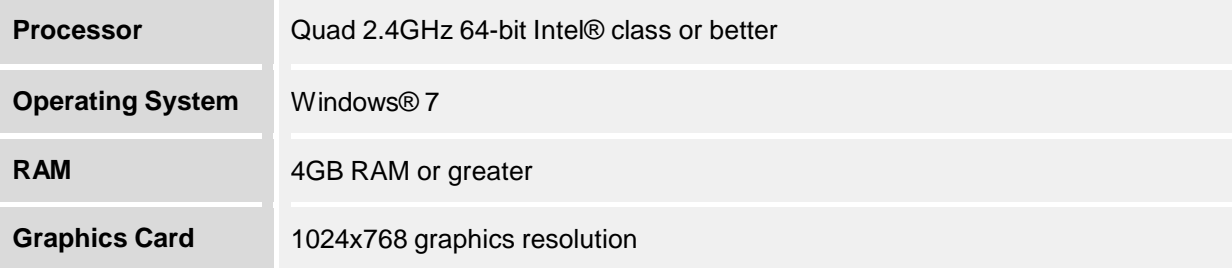

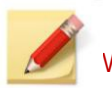

We recommend using the latest Microsoft service packs and security patches.

#### **Additional Requirements and Recommendations**

• Microsoft<sup>®</sup> .NET 4.5 runtime.

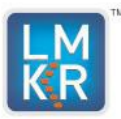

### <span id="page-4-0"></span>**Main Features**

With today's hectic schedules in field development, time is of the essence in delivering planned wells, and an integrated approach in software is required for delivering results on schedule. Well Planner is designed with the key needs of efficient well planning in mind. Well Planner unlocks a multiple well planning approach, with the ability to quickly create surveys, visualize well path trajectories, and display the planned wells in both 2D and 3D environments. It provides geologists with the capabilities needed to accurately design proposed wells and make well completion decisions to maximize productivity. Well Planner software fully integrates with GeoGraphix 2015.0.

Using Well Planner, you can:

- Digitize target points and calculate a well survey based on restrictions such as build rate.
- Plan wells in GeoAtlas field planning mode and also in single well planning mode in smartSECTION.
- Export well trajectory data into an Excel spreadsheet.
- Display the planned well in a 3D view.
- Seamlessly transfer data between GeoGraphix and Well Planner.

#### <span id="page-4-1"></span>**Field Planning Mode**

Well Planner in Field Planning mode calculates the well path trajectory of proposed wells. Well Planner automatically imports the active field plan and calculates the trajectory on the provided Build Rate (DLS) value. These calculated trajectories are saved in the Proposed Survey table in WellBase. Well Planner creates the well path of the borehole by providing a Field Plan with Surface point, Kick Off point, Heel (Landing point) and Toe (Bottom-hole location) of each well.

#### <span id="page-4-2"></span>**Well Planning Mode**

Well Planner with Well Planning calculates the well path of the proposed wells. In the Single Well Planning Mode, target points are provided by the user in smartSECTION for each well. Well Planner automatically imports the well with target points and shows a proposed well path trajectory of that well. Well Planner creates the wellbore path by user provided target points.

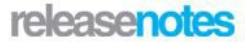

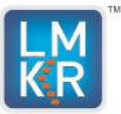

### <span id="page-5-0"></span>**New Features**

<span id="page-5-1"></span>The following new features have been added to the 2015.0 release of Well Planner:

#### **Real Time Synchronization with GeoGraphix**

Well Planner is synchronized with several GeoGraphix modules in real time. If you move a target point in Well Planner, the well path updates in Field Planner, smartSECTION, and Pro 3D.

#### <span id="page-5-2"></span>**Measured Depth on Vertical Section Plot**

Measured Depth is calculated in the Vertical Section and the Plan View. It displays below the Vertical Section after survey points are calculated.

#### <span id="page-5-3"></span>**User Interface Changes**

The User Interface has been improved in Well Planner 2015.0.

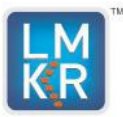

## <span id="page-6-0"></span>**Installing Well Planner**

The Well Planner version 2015.0 can be downloaded from the **LMKR Support Portal –**

**Downloads** page. You must have administrative rights to the local computer to install the

Well Planner software.

When the software is downloaded, a blue bull's eye icon  $\bullet$  will appear on your desktop. Click the icon to begin installation. If Well Planner has previously been installed, remove it (Uninstall it) before proceeding.

#### **1. License Agreement**

When the installation process is started the **License Agreement** dialog box appears.

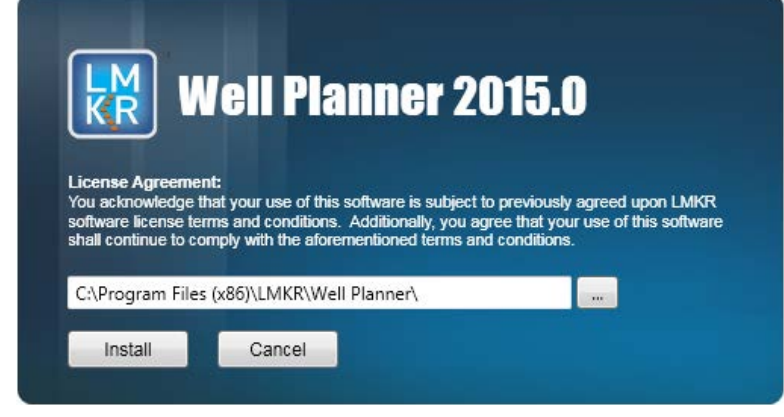

Click the  $b$  button to change the installation folder. After selecting the path, click **Install** to continue with the setup.

#### **2. Setup Progress**

The dialog box will appear showing the status of the setup.

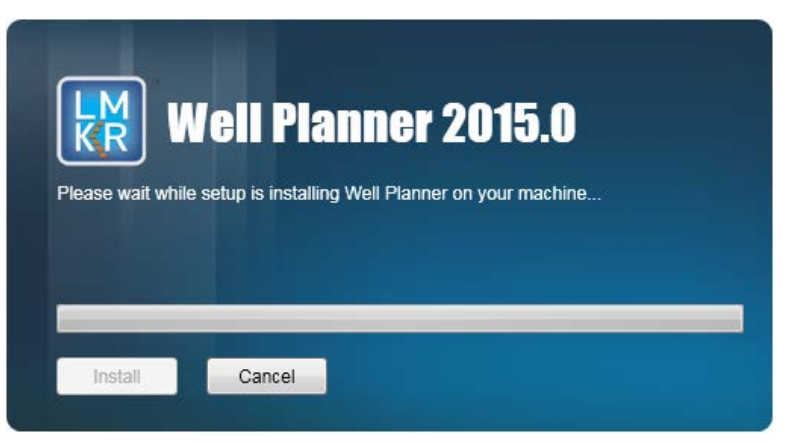

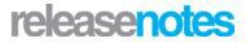

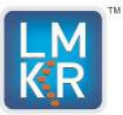

#### **3. Setup Successful**

When the installation is complete, the **Setup Successful** dialog box will appear.

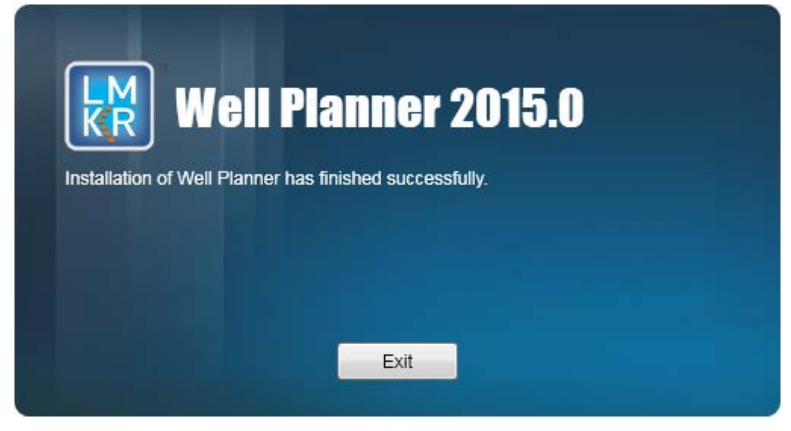

Click the **Exit** button to finish the installation process.

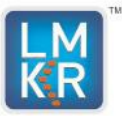

# <span id="page-8-0"></span>**InternationalTrade Compliance**

This application is manufactured or designed using U.S. origin technology and is therefore subject to the export control laws of the United States. Any use or further disposition of such items is subject to U.S. law. Exports from the United States and any re-export thereafter may require a formal export license authorization from the government. If there are doubts about the requirements of the applicable law, it is recommended that the buyer obtain qualified legal advice. These items cannot be used in the design, production, use, or storage of chemical, biological, or nuclear weapons, or missiles of any kind.

The ECCNs provided in the Release Notes represent LMKR's opinion of the correct classification for the product today (based on the original software and/or original hardware). Classifications are subject to change. If you have any questions or need assistance, please contact us at:

#### Support@lmkr.com

Under the U.S. Export Administration Regulations(EAR), the U.S. Government assigns your organization or client, as exporter/importer of record, responsibility for determining the correct authorization for the item at the time of export/import. Restrictions may apply to shipments based on the products, the customer, or the country of destination, and an export license may be required by the Department of Commerce prior to shipment. The U.S. Bureau of Industry and Security provides a website to assist you with determining the need for a license and with information regarding where to obtain help.

The URL is: [http://www.bis.doc.gov](http://www.bis.doc.gov/)

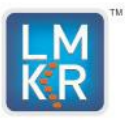

#### <span id="page-9-0"></span>**Definitions**

CCATS (Commodity Classification Automated Tracking System) - the tracking number assigned by the U.S. Bureau of Industry and Security (BIS) to products formally reviewed and classified by the government. The CCATS provides information concerning export/re-export authorizations, available exceptions, and conditions.

ECCN (Export Control Classification Number) -The ECCN is an alpha-numeric code, e.g., 3A001, which describes a particular item or type of item, and shows the controls placed on that item. The CCL (Commerce Control List) is divided into ten broad categories, and each category is further subdivided into five product groups. The CCL is available on th[e EAR](http://www.access.gpo.gov/bis/ear/ear_data.html%23ccl) Website.

> **Five Product Groups** A. Systems, Equipment and Components B. Test, Inspection and Production Equipment C. Material D. Software E. Technology

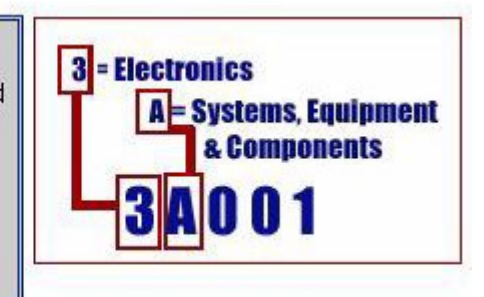

The ECCN/CCL Number, License Type, and the CCATS Numbersfor this product are included in the table below. Also included is the date the table was last updated.

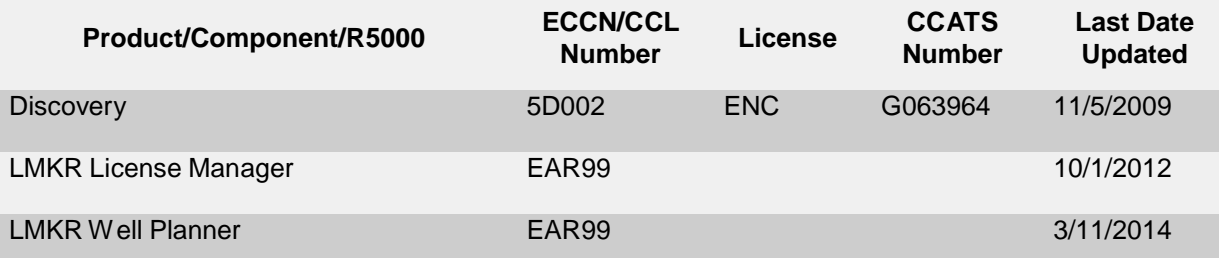

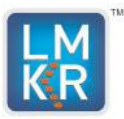

# <span id="page-10-0"></span>**Contacting Technical Support**

If you have questions or issues that cannot be answered by the LMKR Help Systems, you can contact LMKR Customer Support via the web: support.lmkr.com, email: [support@lmkr.com,](mailto:support@lmkr.com) or telephone at our various worldwide office locations:

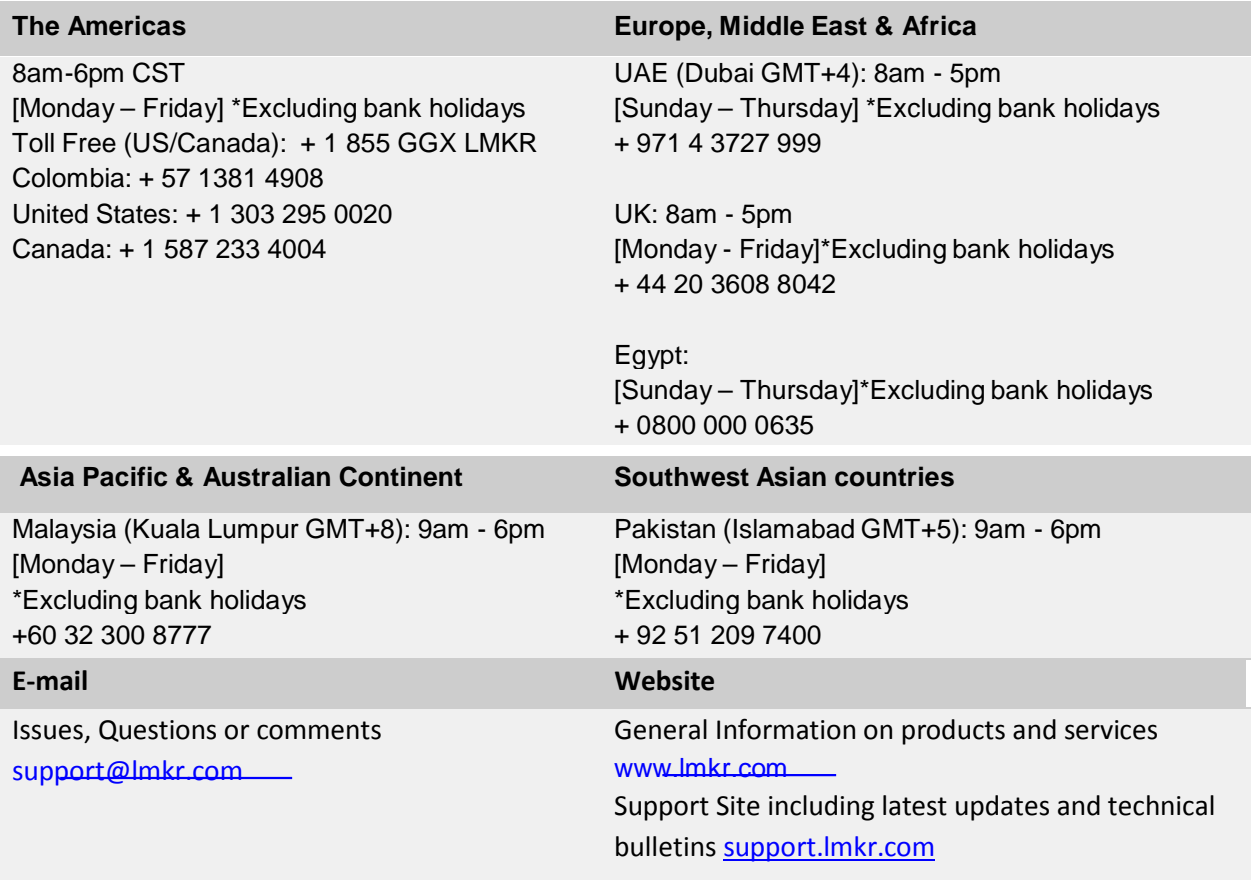

#### **Helpful Internet Links**

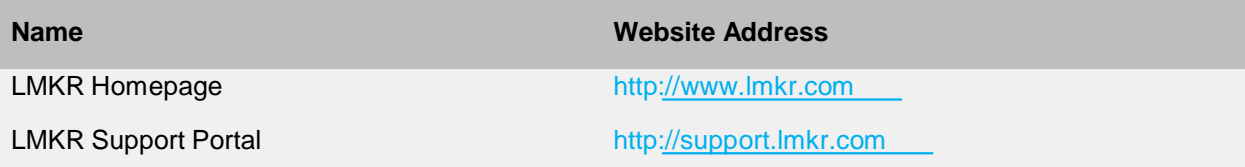